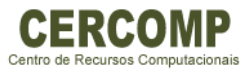

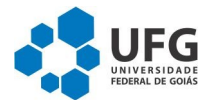

## **Tutorial para conectar na rede eduroam utilizando equipamentos com**

## **sistema operacional Android 4.0.2**

 $\vee$  Entre no menu de aplicativos e escolha a opção configurações:

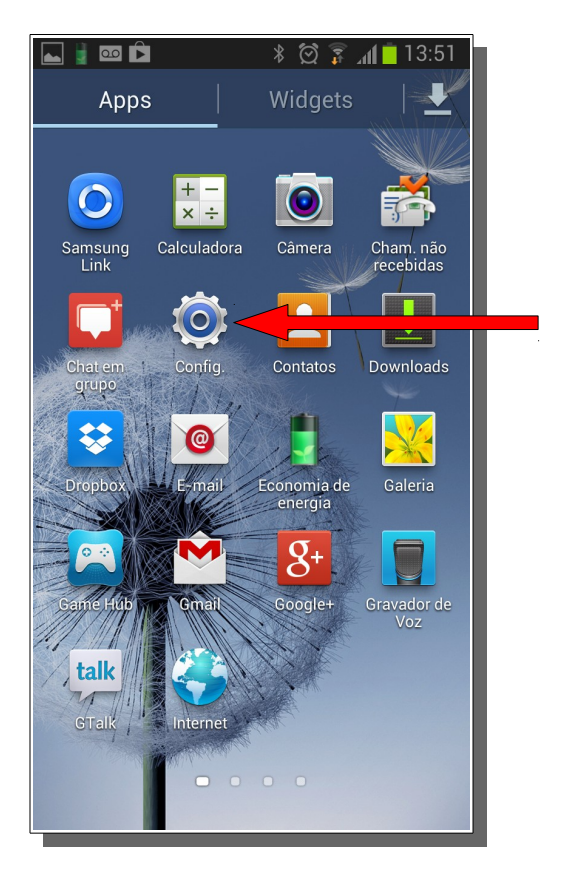

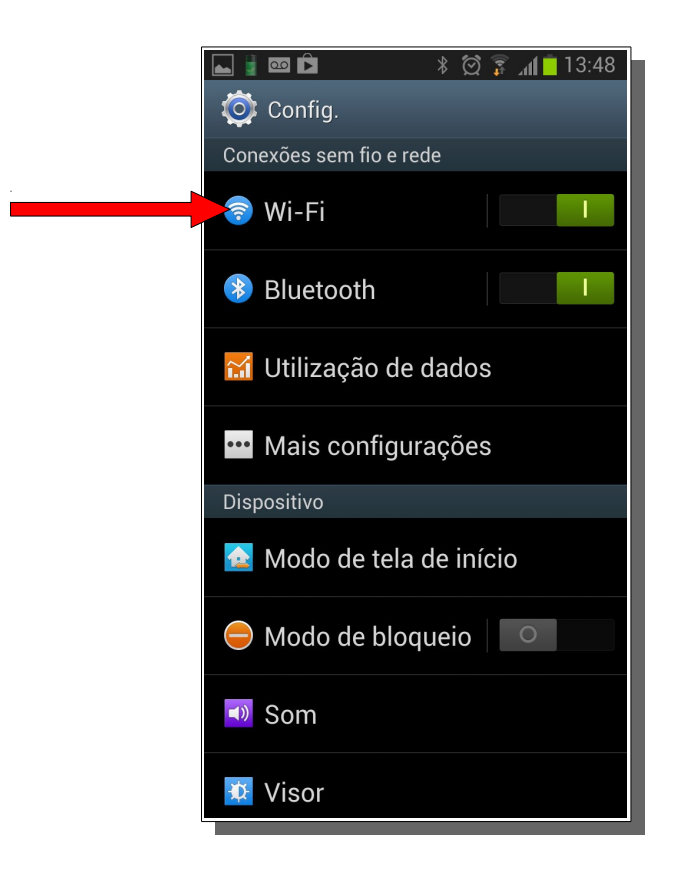

✔ No menu configurações entre na opção Wi-Fi

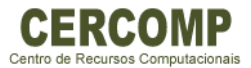

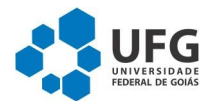

✔ Na lista de redes disponíveis selecione a rede eduroam.

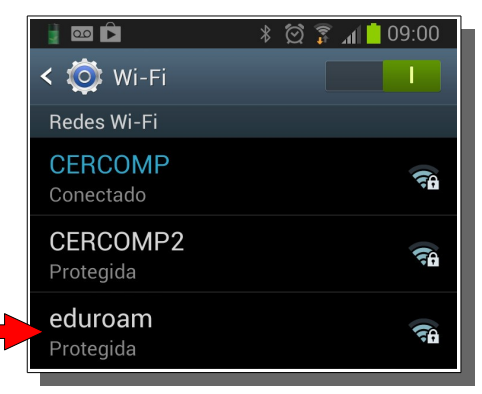

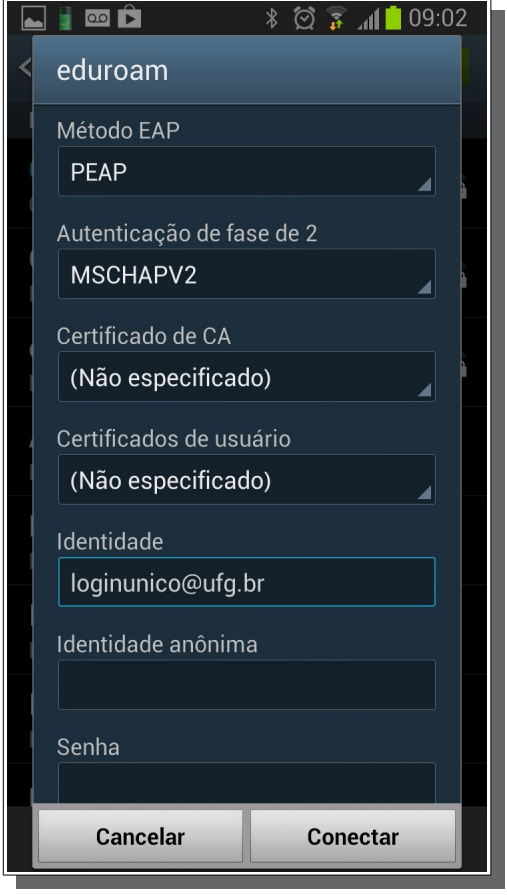

- ✔ Na janela de configurações preencha os dados da seguinte forma:
	- Método de EAP: "PEAP";
	- Autenticação de fase de 2: "MSCHAPV2";
	- Certificado de CA: "(Não especificado)";
	- Certificados de usuário: "(Não especificado)";
	- Identidade: "Seu login único"@ufg.br;
	- Identidade anônima: Deixe em branco;
	- Senha: a senha utilizada para logar no portal UFGnet.
- ✔ Após estes passo escolha a opção conectar.

✔ Realizados os passos anteriores a conexão será efetivada e já pode navegar na internet normalmente.

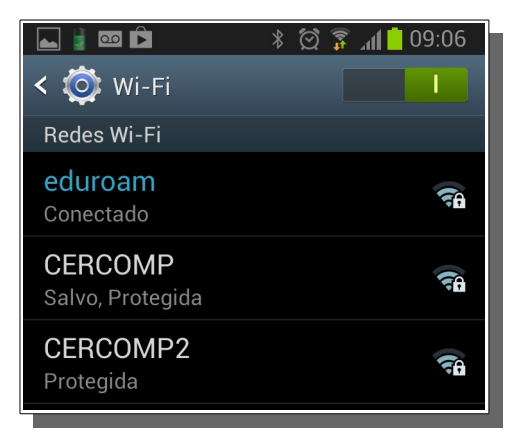